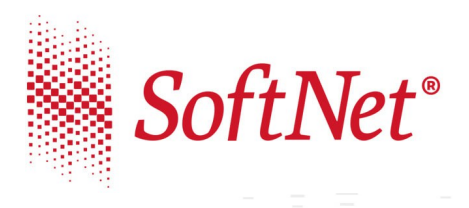

**9** 30-727 Kraków, ul. Pana Tadeusza 8<br> **Comptant CEP (12)** 683 73 00<br> **G** fax (12) 683 73 11<br> **Comptant CEP (12)** 683 73 11<br> **Comptant CEP (12)**<br>
KRS:0000181332<br>
NIP: 678-005-23-74<br>
REGON: 350506978<br>
Kapital własny podst

Kraków, dnia 06.05.2020

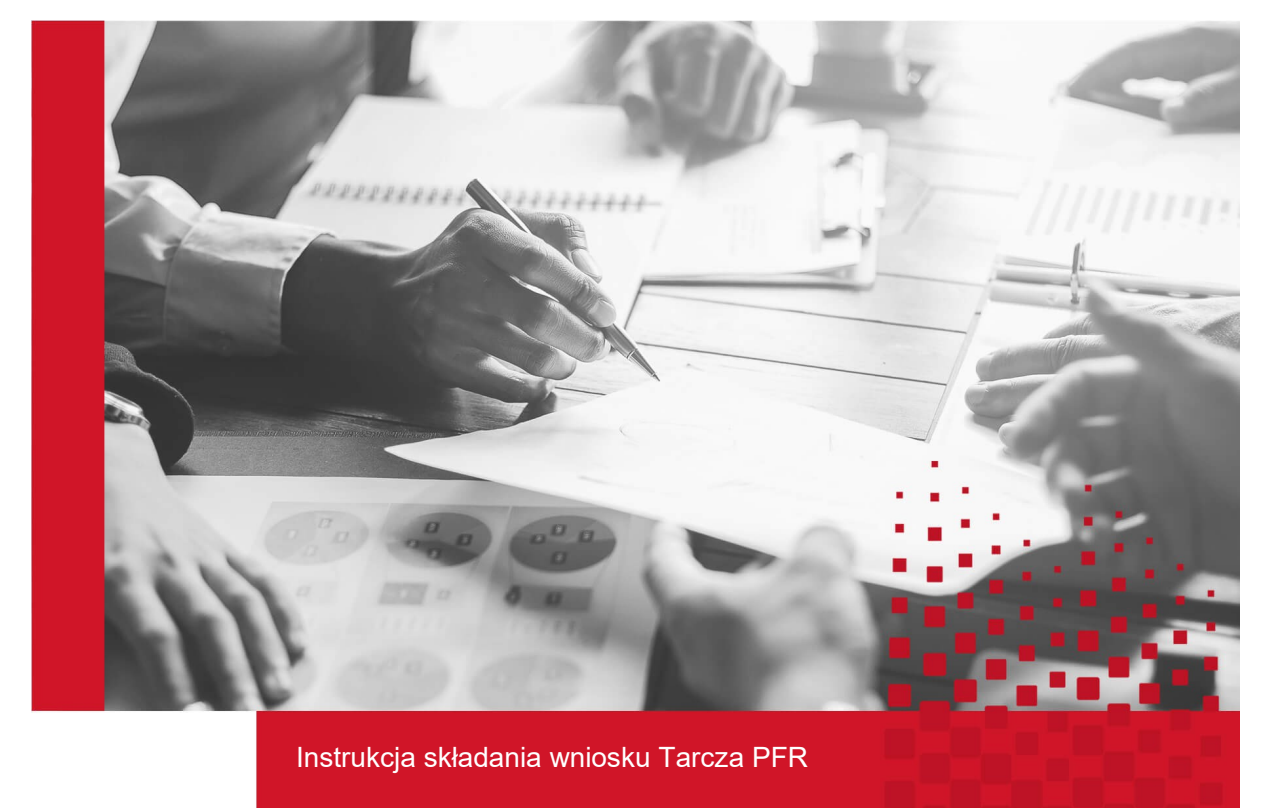

Wersja programów: **eBankNet 2.14.5**

 Wersja obowiązuje od dnia:  **06.05.2020 r.**

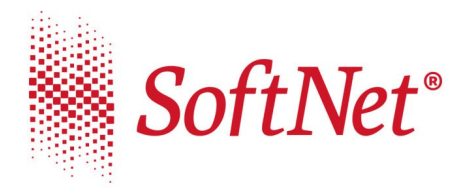

## **Instrukcja składania wniosku "Tarcza PFR" w systemie eBankNet**

Mikrofirmy oraz małe, średnie i duże przedsiębiorstwa, które ucierpiały na skutek pandemii koronawirusa, mogą składać wnioski o subwencje , których celem jest poprawa płynności firm, kontynuacja ich działalności oraz utrzymanie miejsc pracy.

Program dla Mikrofirm oraz Małych i Średnich Firm obsługiwany jest za pośrednictwem systemów bankowości elektronicznej.

Aby złożyć wniosek w systemie eBankNet należy z menu głównego wybrać 'Wnioski' a następnie z bocznego menu "Tarcza PFR".

*Wniosek pojawia się tylko, gdy dla klienta w systemie podstawowym został uzupełniony REGON.*

W pierwszym kroku wybieramy rachunek, na który mają wpływać środki.

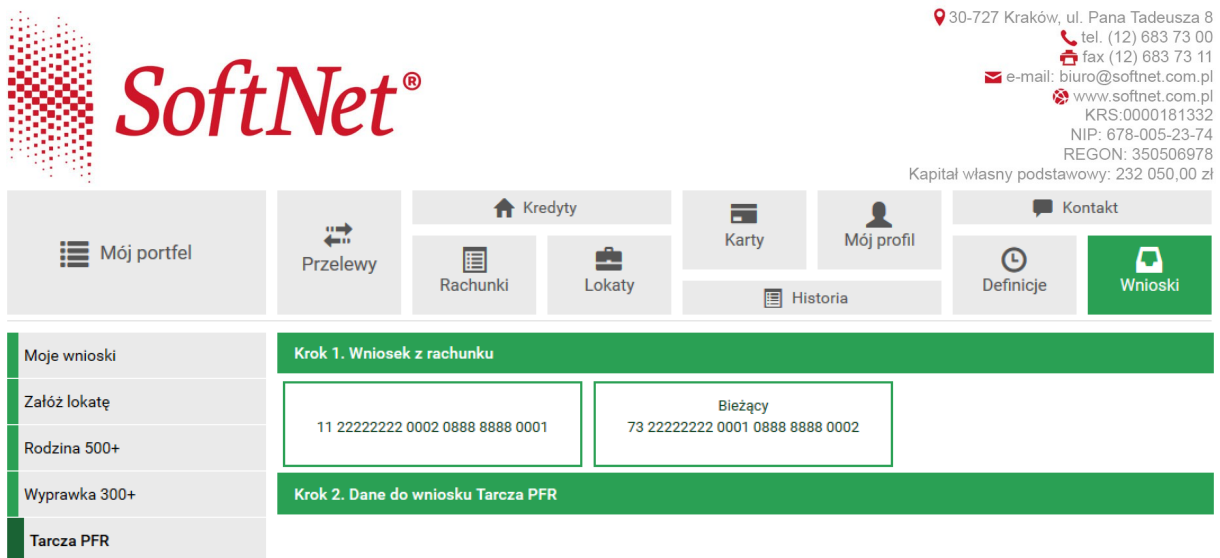

Po wybraniu rachunku, system uzupełni dane potrzebne do wysłania wniosku.

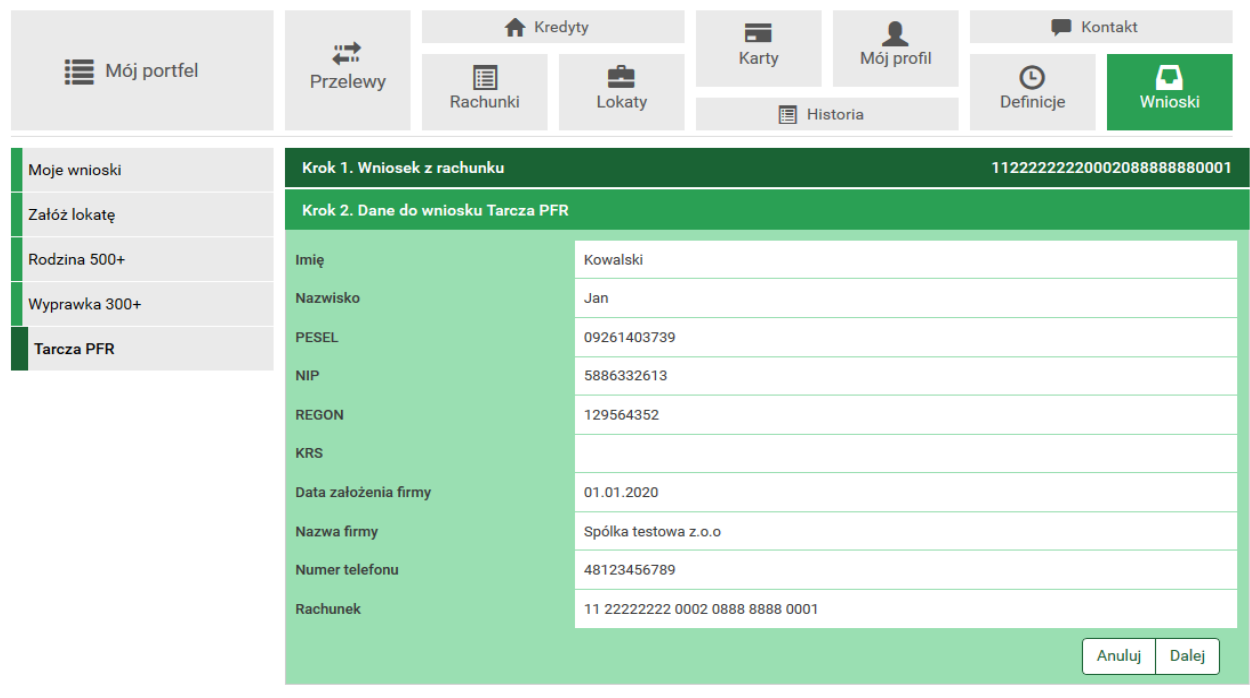

*W przypadku braku NIP, w momencie próby przejścia do kolejnego kroku, pojawi się komunikat informujący o konieczności kontaktu z bankiem i uzupełnieniu ww.*

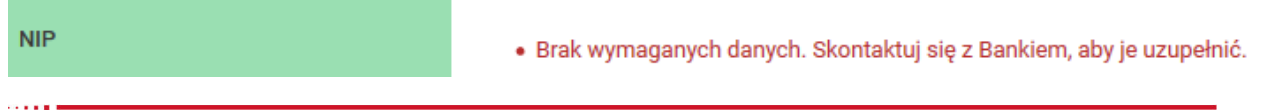

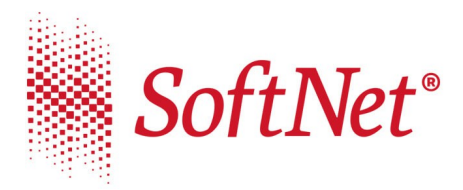

Użycie przycisku 'Dalej' powoduje wyświetlenie podsumowania, a po autoryzacji możliwość przejścia do właściwego formularza wniosku na platformie eximee.

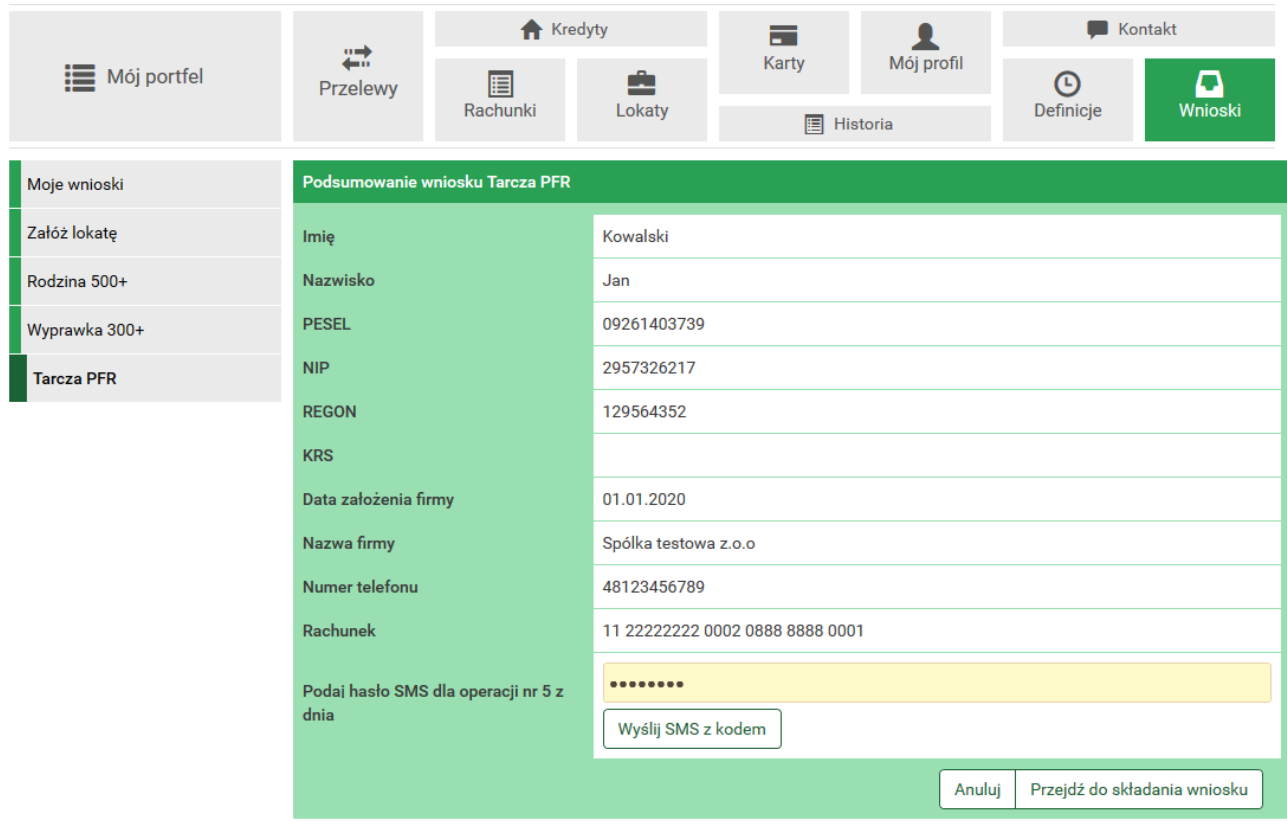

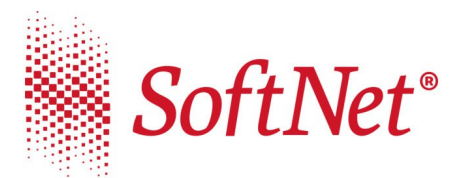

*W sprawie szczegółów wypełniania wniosku prosimy o kontakt z bankiem zrzeszającym.*

Status wniosku oraz decyzję należy sprawdzać wchodząc w podmenu "Wysłane **Wnioski**", następnie przechodząc przez kolejne okna jak w przypadku składania wniosku o tarczę.

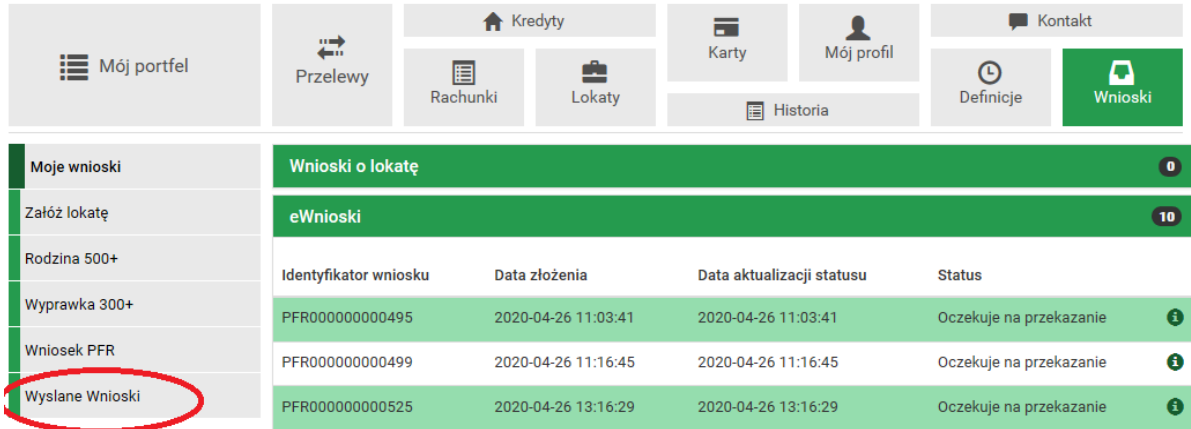